연말정산 결과반영

1. 2013년 3월 급여를 생성 하신 후에 작업 하셔야 합니다… (3월 임금 작업이 끝나신 후 하셔도 됩니다.. 3월 임금 생성 되어 있으면 아무때나 하셔도 됩니다)

2. [급여관리]-> [급여생성] -> [정산합산]

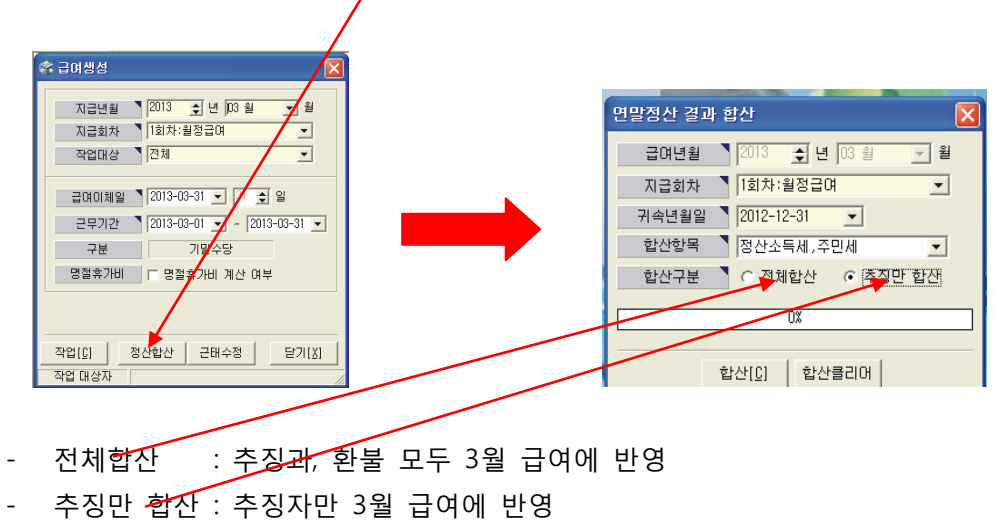

3. [합산]버튼 클릭 하시면 3월 급여 공제항목의 [정산소득세], [정산주민세] 부분에 반영 됩니다.